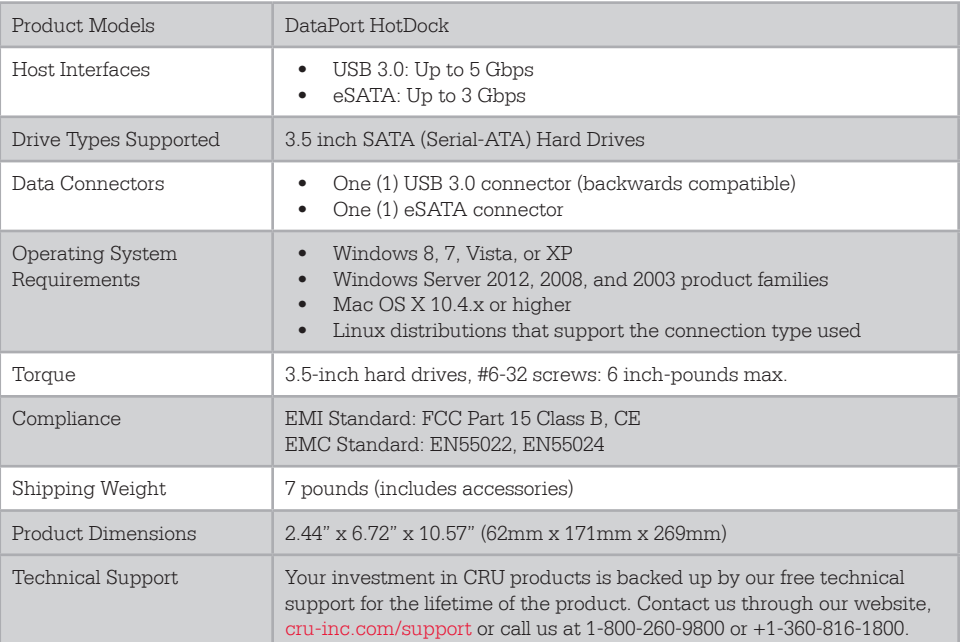

©2013 CRU Acquisition Group LLC, ALL RIGHTS RESERVED. DataPort® and CRU™ are trademarks of CRU Acquisition Group, LLC and are protected by trademark law.

#### **Product Warranty**

CRU warrants this product to be free of significant defects in material and workmanship for a period of two years from the original date of purchase. CRU's warranty is nontransferable and is limited to the original purchaser.

#### **Limitation of Liability**

The warranties set forth in this agreement replace all other warranties. CRU expressly disclaims all other warranties, including but not limited to, the implied warranties of merchantability and fitness for a particular purpose and non-infringement of third-party rights with respect to the documentation and hardware. No CRU dealer, agent, or employee is authorized to make any modification, extension, or addition to this warranty. In no event will CRU or its suppliers be liable for any costs of procurement of substitute products or services, lost profits, loss of information or data, computer malfunction, or any other special, indirect, consequential, or incidental damages arising in any way out of the sale of, use of, or inability to use any CRU product or service, even if CRU has been advised of the possibility of such damages. In no case shall CRU's liability exceed the actual money paid for the products at issue. CRU reserves the right to make modifications and additions to this product without notice or taking on additional liability.

**FCC Compliance Statement:** "This device complies with Part 15 of the FCC rules. Operation is subject to the following two conditions: (1) This device may not cause harmful interference, and (2) this device must accept any interference received, including interference that may cause undesired operation."

This equipment has been tested and found to comply with the limits for a Class B digital device, pursuant to Part 15 of the FCC Rules. These limits are designed to provide reasonable protection against harmful interference when the equipment is operated in a home or commercial environment. This equipment generates, uses, and can radiate radio frequency energy and, if not installed and used in accordance with the instruction manual, may cause harmful interference to radio communications.

In the event that you experience Radio Frequency Interference, you should take the following steps to resolve the problem:

- 1) Ensure that the case of your attached drive is grounded.
- 2) Use a data cable with RFI reducing ferrites on each end.
- 3) Use a power supply with an RFI reducing ferrite approximately 5 inches from the DC plug.
- 4) Reorient or relocate the receiving antenna.

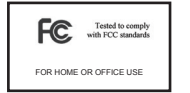

# CRU DataPort® HotDock Enclosure

Protecting

Assets

Your Digital

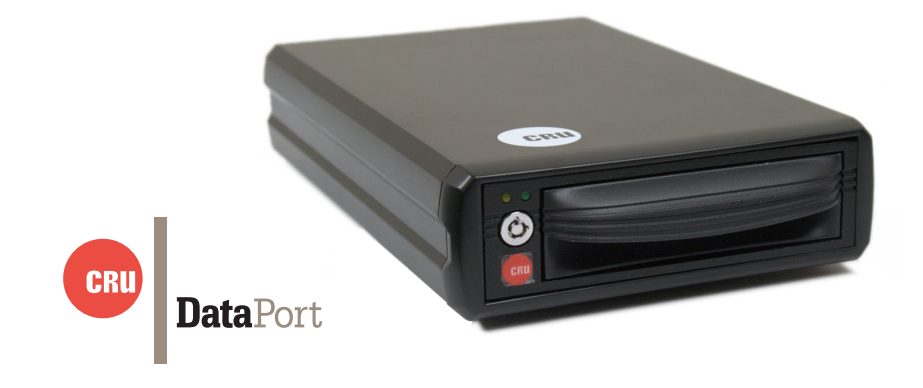

Thank you for purchasing CRU-DataPort's DataPort HotDock enclosure. The DataPort HotDock is an "expandable" storage enclosure, making it easy to hot-swap as many hard drives as you need with any PC or laptop. Using DataPort 10 removable hard drive carriers, you can quickly access and archive any capacity 3.5" SATA hard drive through USB 3.0, USB 2.0, or eSATA. The DataPort HotDock is hot swappable so there's no need to power down your computer to switch drives.

#### **Features**

- Access data anywhere via USB 3.0
- • Backwards compatible with previous SATA revision hard drives and with USB 2.0
- • Easily transport your data with the HotDock's lightweight and portable design

## **1 Installation Steps**

1.1 Hard Drive Installation

- a. Remove the carrier from the HotDock enclosure.
- b. Use a Phillips-head screwdriver to remove the screw securing the carrier cover to the back of the carrier, then slide the cover off.
- c. Insert a SATA hard drive into the unified power and data connector inside the carrier.
- d. Secure the hard drive to the carrier by using the mounting screws provided.
- e. Attach the Temperature Control Cooling Sensor to the top of the hard drive with a piece of tape. The Temperature Control Cooling Sensor is the doublewired cord with a sensor thermistor at the end that extends out from the carrier PCB board.
- f. Replace the cover and secure it into the rear of the carrier with the screw you removed in Step B.
- g. Reinsert the carrier into the dock.

## 1.2 Operating Your DataPort HotDock Enclosure

a. Connect the DataPort HotDock enclosure to a computer using either the included eSATA or USB 3.0/2.0 cables.

NOTE: To connect the DataPort HotDock enclosure to a USB 2.0 host, you must use a USB 2.0 cable. Both USB 2.0 and USB 3.0 cables are included with your RTX unit.

- b. Connect the DataPort HotDock to a power outlet with the included AC Adapter.
- c. If you have not already done so, slide the carrier into the DataPort Hotdock.
- d. Insert a DataPort Key into the keylock and turn it 90 degrees clockwise to power on the unit.

Your DataPort HotDock enclosure is now ready to use! If the hard drive is already formatted, it can be used right away. If the hard drive is brand new, or its format is not compatible with your computer, the drive will need to be formatted before being used.

# **2 Safe Cartridge Removal from a Computer**

### 2.1 Mac Systems

Unmount the volume before powering down the unit by dragging the volume's icon to the Trash, or by selecting the volume then pressing Command-E. Disconnecting the unit without first unmounting the volume can result in data loss.

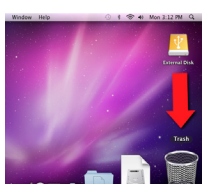

### 2.2 Windows Systems

Unmount the DX115 DC mini before powering it down by left-clicking the green arrow icon on the task bar (in Windows XP) or the USB plug icon with the green checkmark on the Desktop task bar (Windows Vista, 7, 8), and then select the proper device from the menu that pops up. You may have to click on the "Show Hidden Icons" arrow on the task bar to find the correct icon. Windows will indicate when it is safe to disconnect the unit. Disconnecting the unit without first ejecting it can result in data loss.

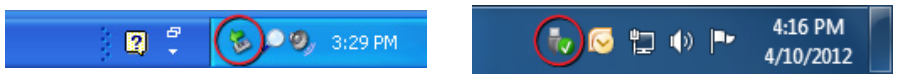

# **3 Warnings and Notices**

- The main circuit board of the HDD carrier is susceptible to static electricity. Proper grounding is strongly recommended to prevent electrical damage to the enclosure or other connected devices, including the computer host. Avoid all dramatic movement, tapping on the unit, and vibration.
- • Avoid placing the HDD carrier close to magnetic devices, high voltage devices, or near a heat source. This includes any place where the product will be subject to direct sunlight. Do NOT allow water to make contact with the carrier or receiving frame.
- • Before starting any type of hardware installation, please ensure that all power switches have been turned off and all power cords have been disconnected to prevent personal injury and damage to the hardware.
- To avoid overheating, the DataPort HotDock enclosure should be operated in a well-ventilated area.
- Remove the drives before transporting the DataPort HotDock enclosure to prevent damage to the drive interfaces.